# **Graphs**

### <span id="page-0-0"></span>**Overview**

Mission Control stores historical data about Artifactory services and their repositories, and displays a variety of graphs showing different parameters related to storage and usage of Artifacts in Artifactory services that are managed by Mission Control.

#### **Deprecation Notice** Δ

From Mission Control version 3.2, this Graphs page has been deprecated and is no longer maintained.

The Service Trends has replaced the Graphs page. For more information, see [Service Trends](https://www.jfrog.com/confluence/display/MC/Managing+Services#ManagingServices-ViewingServiceDetailsandTrends)

#### **Migrating Data from JFMC 1.x to 2.x** Λ

From version 2.0, Mission Control data is stored in Elasticsearch. If you still want your historical data to be accessible, you need to **[migrate your data from the previously used](https://www.jfrog.com/confluence/pages/viewpage.action?pageId=63505315)  [InfluxDB](https://www.jfrog.com/confluence/pages/viewpage.action?pageId=63505315)** as described on this page. However, if you are not interested in your historical data, there is no need to migrate your data. Mission Control will continue to collect data from the installation of version 2.0.

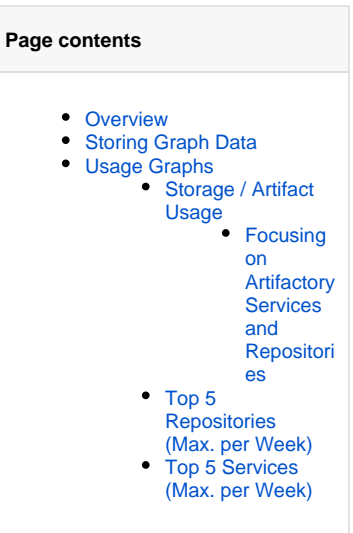

## <span id="page-0-1"></span>Storing Graph Data

Data for the Graphs module is stored using an [Elasticsearch](https://www.elastic.co/) database. Mission control runs a service, w hich collects, stores and manages the historical data in Elasticsearch, and is fully controlled by Mission Control. You should be aware Elasticsearch service is running in the background, however, there should be no need to interact with it directly since it is fully managed by Mission Control.

For full details on using the ElasticSearch database with JFrog Mission Control, please refer to the [Config](https://www.jfrog.com/confluence/display/MC3X/Configuring+Elasticsearch) [uring Elasticsearch.](https://www.jfrog.com/confluence/display/MC3X/Configuring+Elasticsearch)

# <span id="page-0-2"></span>Usage Graphs

The following graphs are currently available:

- [Storage / Artifact Usage](#page-0-3) shows the amount of storage and number of artifacts used by any or all of the services managed by Mission **Control**
- [Top 5 Repositories \(Max. per Week\)](#page-1-1)  shows the five repositories whose maximum usage of storage has been highest on a weekly basis for the selected service
- [Top 5 Services \(Max. per Week\)](#page-2-0) shows the five services whose maximum usage of storage has been highest on a weekly basis

You can view these graphs in the **Graphs** module by selecting the corresponding tab.

```
Storage / Artifact Usage
```
Top 5 Repositories (Max. per Week)

Top 5 Instances (Max. per Week)

### <span id="page-0-3"></span>**Storage / Artifact Usage**

This graph displays the amount of storage used, and the number of artifacts, in the services and repositories selected in the corresponding lists. There are three available filters: **services**, **repositories**, and **time period**.

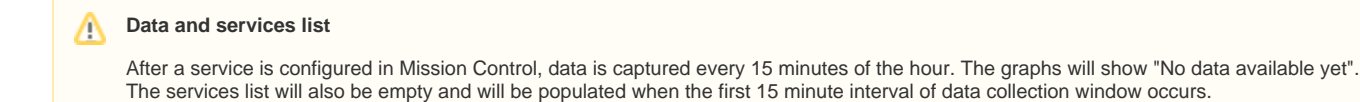

Use the navigation bar to zoom in and navigate within the timeline. The blank spaces in the graph demonstrate no data collected, where the Artifactory services were unavailable.

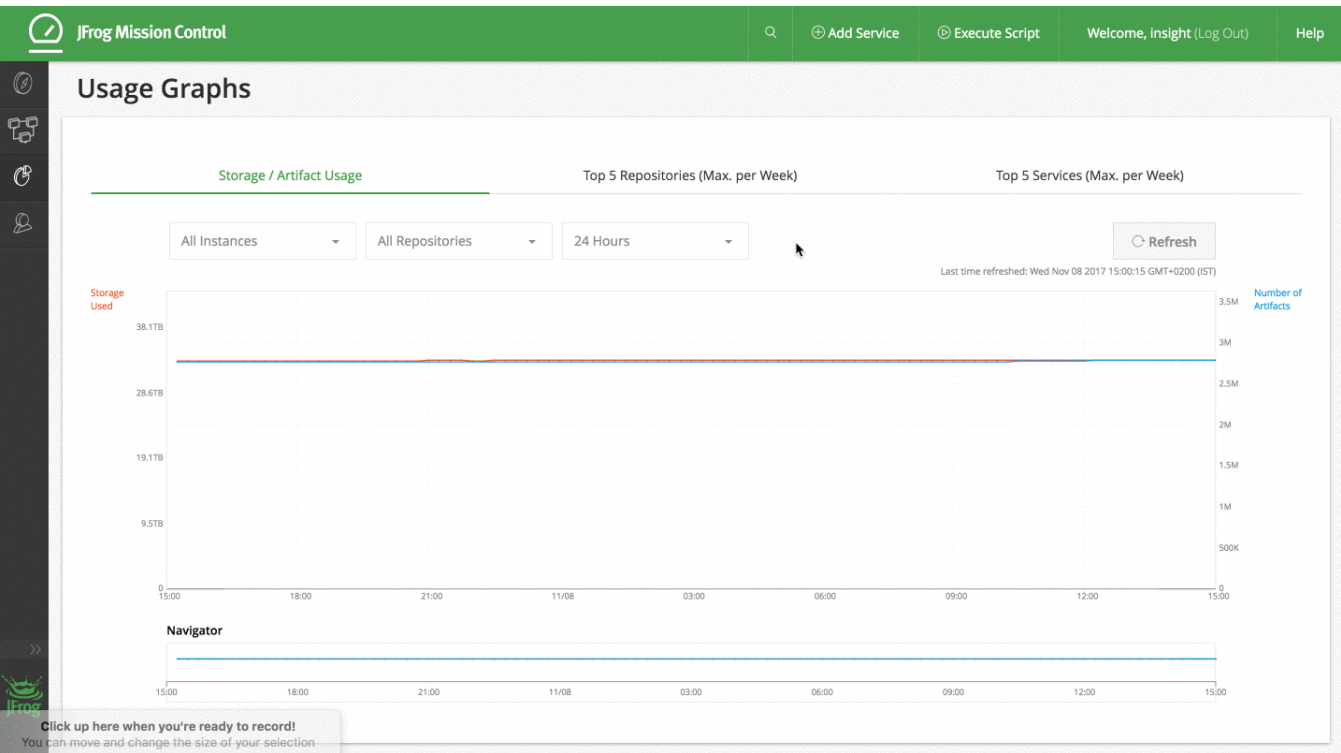

#### <span id="page-1-0"></span>**Focusing on Artifactory Services and Repositories**

By default, this graph displays readings that are accumulated for all Artifactory services managed by Mission Control, and all their respective repositories. You can, however, focus on any specific service or repository by making the appropriate selection in the corresponding lists, and filter it by the time period as needed.

#### **Re-adding services with same name** Δ

If a service is deleted, the historical data for the deleted service is not deleted. If a service with the same name is added, the deleted service will be renamed as <service\_name>\_old\_1 for the first time and <service\_name>\_old\_2 the second time and so on. The services drop down will show the deleted ones to help with historical debugging.

### <span id="page-1-1"></span>**Top 5 Repositories (Max. per Week)**

This graph displays the 5 repositories (in all managed Artifactory services) whose maximal storage used over the selected week is greatest. If any repository appears in more than one time period, it is displayed using the same color which makes it convenient to compare that repository's maximal storage used week over week. Selecting any bar or hovering over it displays additional details, including the Artifactory service and repository name.

By default, this graph displays readings that are accumulated for all services managed by Mission Control, for the current week. You can, however, focus on any specific service by making the appropriate selection in the drop-list provided, and slide the navigation bar to focus on the needed time period.

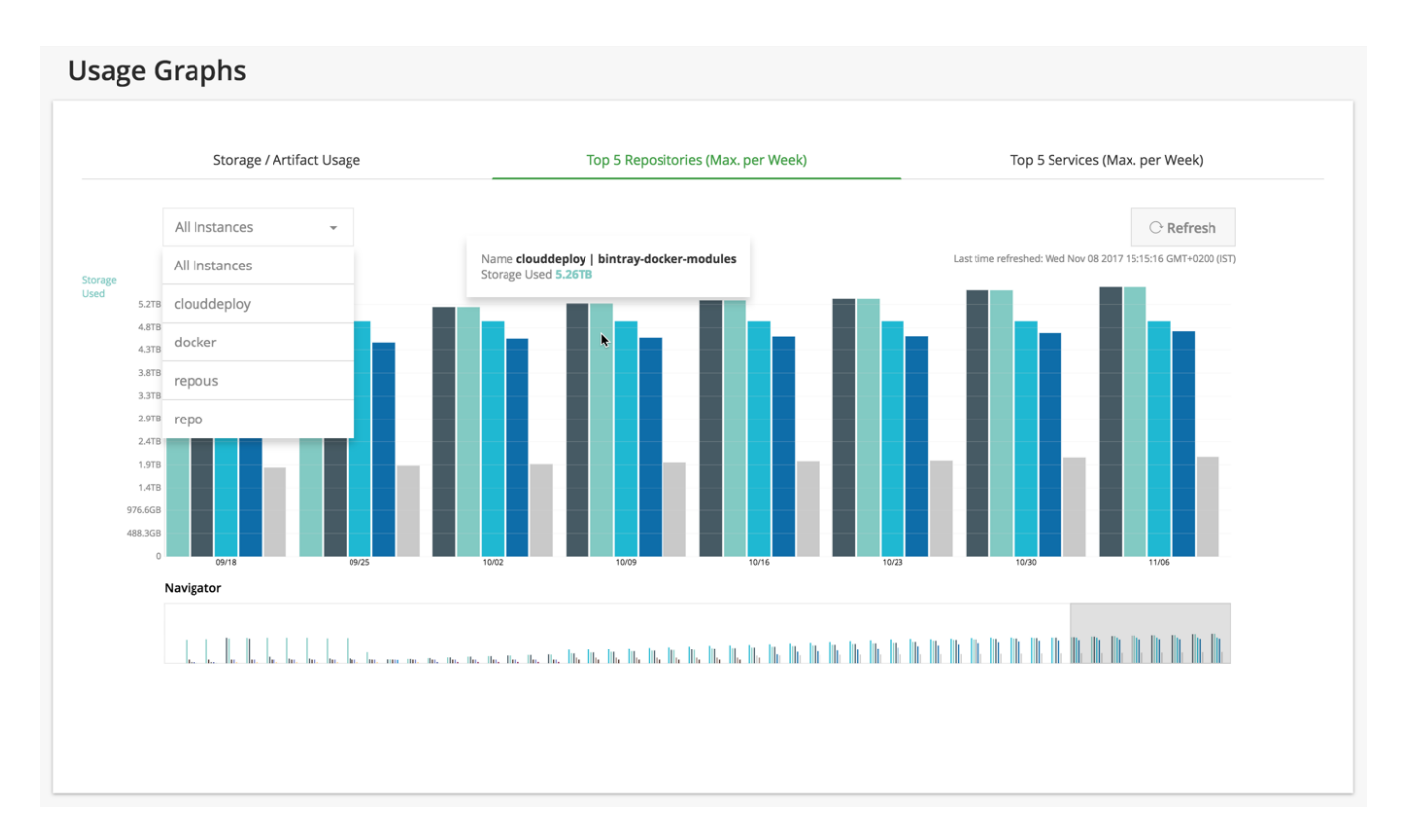

# <span id="page-2-0"></span>**Top 5 Services (Max. per Week)**

This graph shows the five Artifactory services whose artifacts storage size over the selected week is greatest. Slide the navigation bar to the time period and hover over the bars to view details.

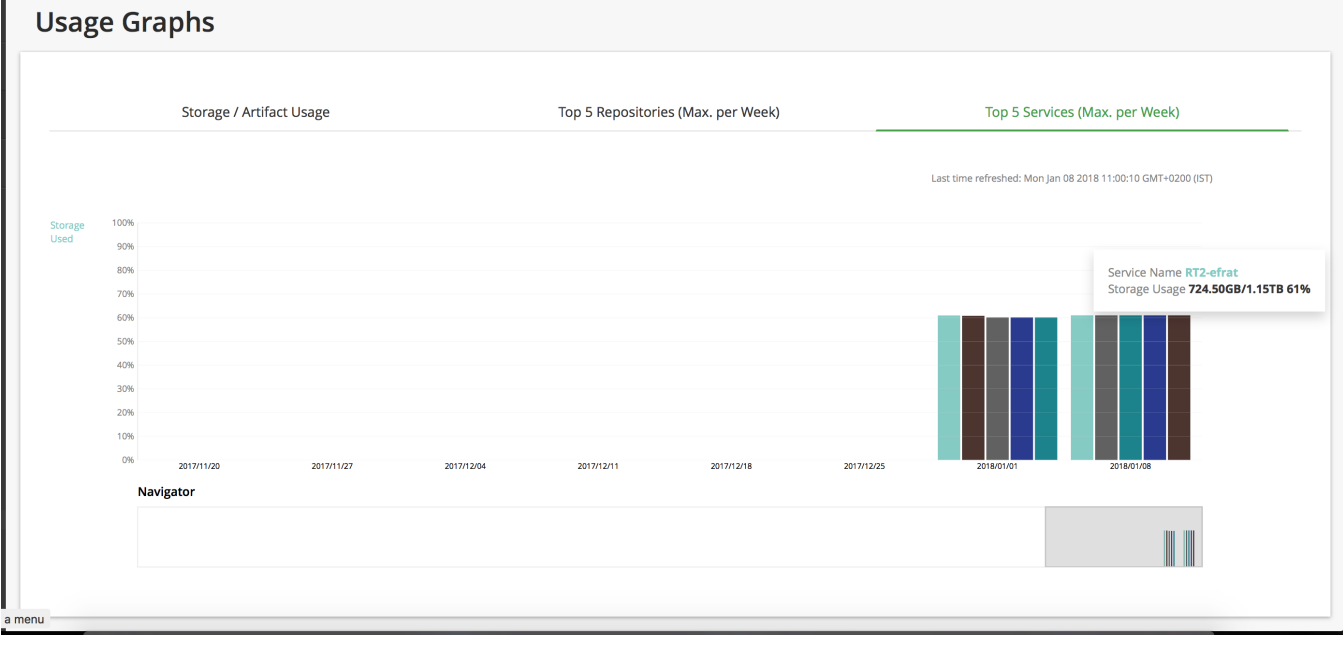